# <span id="page-0-0"></span>**Dell™ Inspiron™ 1210 Manuale di servizio**

#### [Operazioni preliminari](file:///C:/data/systems/ins1210/it/sm/before.htm#wp1438061) [Sostituzione del coperchio a cerniere](file:///C:/data/systems/ins1210/it/sm/hingecvr.htm#wp1179889) [Sostituzione della tastiera](file:///C:/data/systems/ins1210/it/sm/keyboard.htm#wp1188185) [Sostituzione del supporto per i polsi](file:///C:/data/systems/ins1210/it/sm/palmrest.htm#wp1049587)  [Sostituzione dello schermo](file:///C:/data/systems/ins1210/it/sm/display.htm#wp1109848) [Sostituzione della scheda interna con tecnologia wireless](file:///C:/data/systems/ins1210/it/sm/btooth.htm#wp1181632)  [Sostituzione del disco rigido](file:///C:/data/systems/ins1210/it/sm/hdd.htm#wp1182733) [Sostituzione della scheda del pulsante di alimentazione](file:///C:/data/systems/ins1210/it/sm/power_bo.htm#wp1179891) [Sostituzione dell'altoparlante](file:///C:/data/systems/ins1210/it/sm/speaker.htm#wp1038494)  [Schede di comunicazione](file:///C:/data/systems/ins1210/it/sm/minicard.htm#wp1181567) [Sostituzione del cavo di alimentazione](file:///C:/data/systems/ins1210/it/sm/charger_.htm#wp999869) [Sostituzione della scheda di processore e memoria 2 in](file:///C:/data/systems/ins1210/it/sm/cpu.htm#wp1084976)  1 [Riposizionamento della batteria pulsante](file:///C:/data/systems/ins1210/it/sm/coinbatt.htm#wp1179886) [Sostituzione della scheda CRT](file:///C:/data/systems/ins1210/it/sm/vga_boar.htm#wp1179891) [Sostituzione della videocamera](file:///C:/data/systems/ins1210/it/sm/camera.htm#wp1128796) [Sostituzione della scheda dell'invertitore](file:///C:/data/systems/ins1210/it/sm/inverter.htm#wp1128796) [Sostituzione della scheda USB](file:///C:/data/systems/ins1210/it/sm/usb_boar.htm#wp1179891) [Sostituzione della scheda di sistema](file:///C:/data/systems/ins1210/it/sm/sysboard.htm#wp1000473) [Aggiornamento del BIOS](file:///C:/data/systems/ins1210/it/sm/bios.htm#wp1084976)

# **N.B., Avvisi e Attenzione**

**A.B.:** una N.B. evidenzia informazioni importanti per un uso ottimale del computer.

**AVVISO:** un AVVISO può indicare un potenziale danno a livello di hardware o una perdita di dati e consiglia come evitare il problema.

**A ATTENZIONE: un messaggio di ATTENZIONE indica un potenziale rischio di danni, anche gravi, alle cose e alle persone.** 

**Le informazioni contenute nel presente documento sono soggette a modifiche senza preavviso. © 2008 Dell Inc. Tutti i diritti riservati.**

È severamente vietata la riproduzione, con qualsiasi strumento, senza l'autorizzazione scritta di Dell Inc.

Marchi commerciali utilizzati nel presente documento: *Dell*, il logo DELL e *Inspiron* sono marchi dell Inc.; *Bluetooth* **è un marchio registrato di proprietà di Bluetooth SIG, Inc. ed è**<br>utilizzato da Dell su licenza;

Altri marchi e nomi commerciali possono essere utilizzati in questo documento sia inferimento ale propriecta di tali marchi e nomi che ai prodotti<br>stessi. Dell Inc. nega qualsiasi partecipazione di proprietà relativa a mar

#### **Modello PP40S**

Bluetooth®

**Settembre 2008 Rev. A00**

### <span id="page-1-0"></span> **Operazioni preliminari Dell™ Inspiron™ 1210 Manuale di servizio**

- 
- **O** Utensili consigliati  $\bullet$  Spegnimento del c
- [Prima di effettuare interventi sui componenti interni del computer](#page-1-3)

Questa sezione contiene procedure per la rimozione e l'installazione dei componenti nel computer. Salvo altresì indicato, per ogni procedura si presume che<br>siano presenti le seguenti condizioni:

- l sono state eseguite le procedure descritte in [Spegnimento del computer](#page-1-2) e [Prima di effettuare interventi sui componenti interni del computer](#page-1-3);
- l È necessario leggere le informazioni sulla sicurezza fornite assieme al computer*.*
- l Un componente può essere sostituito o, se è stato acquistato separatamente, può essere installato eseguendo la procedura di rimozione in ordine inverso.

# <span id="page-1-1"></span>**Utensili consigliati**

Per l'esecuzione delle procedure riportate nel presente documento, è possibile che sia necessario utilizzare i seguenti strumenti:

- l Cacciavite piatto piccolo
- l Cacciavite a croce
- l Cacciavite in plastica a punta piatta
- l CD del programma per l'aggiornamento BIOS

# <span id="page-1-2"></span>**Spegnimento del computer**

**AVVISO:** per evitare la perdita di dati, salvare e chiudere i file aperti e uscire dai programmi in esecuzione prima di spegnere il computer.

- 1. Salvare e chiudere tutti i file aperti e uscire da tutti i programmi in esecuzione.
- 2. Arrestare il sistema operativo, attenendosi alla procedura seguente.

*Windows*® *Vista:*

Fare clic sul pulsante **Start**  $\Theta$ , sulla freccia **D** e quindi scegliere **Arresta il sistema**.

*Desktop Dell Ubuntu*®:

Fare clic su **☉** → Quit **D** → Shut down

*Desktop Classico Ubuntu*®:

Fare clic su  $\bigcirc$  > Shut down.

3. Assicurarsi che il computer e le eventuali periferiche collegate siano spente. Se il computer e le periferiche collegate non vengono spenti automaticamente in seguito all'arresto del sistema operativo, tenere premuto il pulsante di alimentazione fino al totale spegnimento del computer.

# <span id="page-1-3"></span>**Prima di effettuare interventi sui componenti interni del computer**

Attenersi alle seguenti istruzioni di sicurezza per facilitare la protezione del computer da potenziali danni e per garantire la sicurezza personale.

**A** ATTENZIONE: prima di effettuare interventi sui componenti interni del computer, leggere le informazioni sulla sicurezza fornite assieme al **computer. Per ulteriori informazioni sulle procedure consigliate, consultare l'home page sulla conformità alle normative all'indirizzo Web www.dell.com/regulatory\_compliance.** AVVISO: maneggiare con cura componenti e schede. Non toccare i componenti o i contatti delle schede. Tenere le schede per i bordi o per la staffa metallica di montaggio. Tenere i componenti, ad esempio il processore, per i bordi e non per i piedini. **AVVISO:** le riparazioni del computer devono essere effettuate esclusivamente da tecnici autorizzati. La garanzia non copre eventuali danni derivanti da<br>interventi di riparazione effettuati da tecnici non autorizzati da De **AVVISO:** per scollegare un cavo, tirare il connettore o la linguetta apposita e non il cavo stesso. Alcuni cavi sono dotati di connettore con linguette di Θ bloccaggio. Per scollegare questo tipo di cavo, fare pressione sulle linguette di bloccaggio prima di estrarre il cavo. Quando si estrae un connettore,<br>tenerlo allineato per evitare che i piedini si pieghino. Inoltre, prim

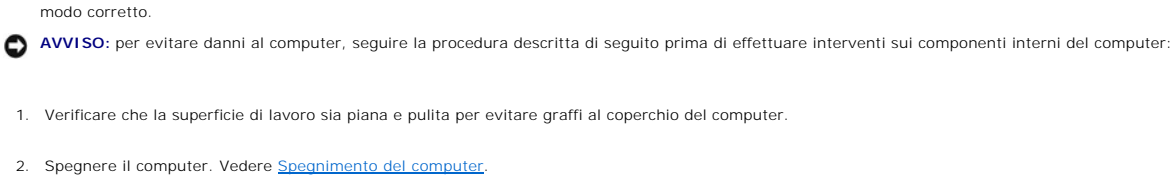

4. Premere ed estrarre dal lettore di schede flash 3 in 1 le eventuali schede installate.

5. Scollegare il computer e tutte le periferiche collegate dalle prese elettriche.

6. Chiudere lo schermo e capovolgere il computer su una superficie di lavoro piana.

AVVISO: per disconnettere un cavo di rete, scollegare prima il cavo dal computer, quindi dalla periferica di rete.

[Torna alla pagina Sommario](file:///C:/data/systems/ins1210/it/sm/index.htm)

7. Rimuovere la batteria principale.

3. Scollegare dal computer eventuali cavi telefonici o di rete.

a. Sbloccare la batteria facendo scorrere il dispositivo di chiusura dell'alloggiamento della batteria verso il bordo esterno.

**AVVISO:** Per evitare di danneggiare il computer, utilizzare soltanto la batteria progettata per questo specifico computer Dell. Non utilizzare batterie<br>progettate per altri computer Dell.

**AVVISO:** per evitare danni alla scheda di sistema, rimuovere la batteria principale prima di eseguire interventi sul computer.

- b. Spostare e tenere fermo il dispositivo di chiusura e sblocco dell'alloggiamento della batteria.
- c. Rimuovere la batteria dall'alloggiamento della batteria.

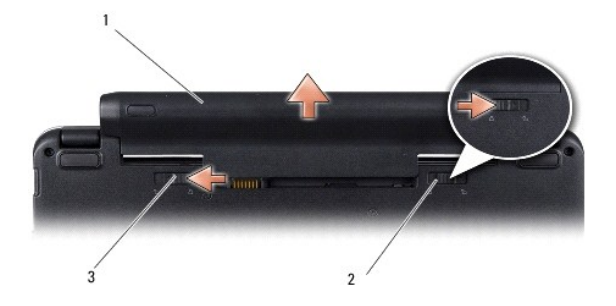

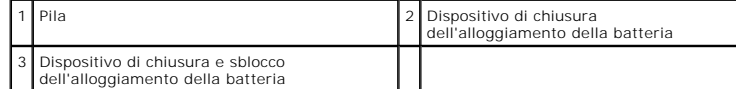

8. Girare il computer nella posizione di lavoro, aprire lo schermo, quindi premere il pulsante di alimentazione per garantire la messa a terra della scheda di sistema.

### <span id="page-3-0"></span> **Aggiornamento del BIOS Dell™ Inspiron™ 1210 Manuale di servizio**

- [Aggiornamento del BIOS da un CD](#page-3-1)
- $\bullet$  Aggiornamento del BIOS
- [Aggiornamento del BIOS in Ubuntu](#page-4-0)

Se con la nuova scheda di sistema viene fornito un CD con il programma di aggiornamento del BIOS, aggiornare il BIOS dal CD. Se non si dispone di un CD con<br>un programma di aggiornamento del BIOS, aggiornare il BIOS dal dis

**N.B.: il computer non comprende un'unità ottica esterna. Per le procedure che richiedono l'utilizzo di dischi, utilizzare un'unità ottica esterna o una** periferica di memorizzazione esterna.

# <span id="page-3-1"></span>**Aggiornamento del BIOS da un CD**

1. Accertarsi che l'adattatore c.a. sia collegato e che la batteria principale sia installata correttamente.

**N.B.:** Se per aggiornare il BIOS si utilizza un CD con un programma di aggiornamento del BIOS, impostare il computer per l'avvio da CD prima di inserire il CD.

2. Inserire il CD con il programma di aggiornamento del BIOS e riavviare il computer.

Seguire le istruzioni visualizzate. Il computer continua la procedura di avvio e aggiorna il BIOS. Al termine dell'aggiornamento, il computer si riavvia automaticamente.

- 3. Premere <F2> durante il POST per accedere al programma di installazione di sistema.
- 4. Premere <F9> per ripristinare le impostazioni predefinite del computer.
- 5. Premere <Esc>, selezionare **Save changes and reboot** (Salva modifiche e riavvia) e premere <Invio> per salvare le modifiche alla configurazione.
- 6. Estrarre il CD con il programma di aggiornamento del BIOS dall'unità e riavviare il computer.

# <span id="page-3-2"></span>**Aggiornamento del BIOS dal disco rigido**

- 1. Accertarsi che l'adattatore c.a. sia collegato, che la batteria principale sia installata correttamente e che sia collegato un cavo di rete.
- 2. Accendere il computer.
- 3. Sul sito **support.dell.com** individuare il file di aggiornamento del BIOS più recente per il computer in uso.
- 4. Fare clic su **Download Now** (Download) per scaricare il file.
- 5. Se viene visualizzata la finestra **Export Compliance Disclaimer (**Dichiarazione di non responsabilità relativa alla conformità delle esportazioni), fare clic<br>su **Yes, I Accept this Agreement (Sì, accett**o il contratto).

Viene visualizzata la finestra **File Download** (Download file).

6. Fare clic su **Save this program to disk** (Salva il programma su disco), quindi fare clic su **OK**.

Viene visualizzata la finestra **Save In** (Salva in).

7. Fare clic sulla freccia GIÙ per visualizzare il menu **Save In** (Salva in), selezionare **Desktop**, quindi fare clic su **Save** (Salva).

Il file viene scaricato sul desktop.

- 8. Fare clic su **Close** (Chiudi) se viene visualizzata la finestra **Download Complete** (Download completato). L'icona del file appare sul desktop e ha lo stesso titolo del file scaricato per l'aggiornamento del BIOS.
- 9. Fare doppio clic sull'icona del file sul desktop e seguire le istruzioni visualizzate.

# <span id="page-4-0"></span>**Aggiornamento del BIOS in Ubuntu**

- 1. Accertarsi che l'adattatore c.a. sia collegato, che la batteria principale sia installata correttamente e che sia collegato un cavo di rete.
- 2. Accendere il computer.
- 3. Selezionare ®**Places**®**Documents**.
- 4. Creare una nuova cartella e denominarla **BIOS**.
- 5. Sul sito **support.dell.com** individuare il file di aggiornamento del BIOS più recente per il computer in uso.
- 6. Fare clic su **Download Now** (Download) per scaricare il file.
- 7. Se viene visualizzata la finestra **Export Compliance Disclaimer** (Dichiarazione di non responsabilità relativa alla conformità delle esportazioni), fare clic su **Yes, I Accept this Agreement** (Sì, accetto il contratto).

Viene visualizzata la finestra **File Download** (Download file).

8. Fare clic su **Save this program to disk** (Salva il programma su disco), quindi fare clic su **OK**.

Viene visualizzata la finestra **Save In** (Salva in).

- 9. Fare clic sulla freccia GIÙ per visualizzare il menu Save In (Salva in), selezionare Documents (Documenti)→ BIOS, e quindi scegliere Save (Salva).
- 10. Fare clic su **Close** (Chiudi) se viene visualizzata la finestra **Download Complete** (Download completato).

L'icona del file appare sul desktop e ha lo stesso titolo del file scaricato per l'aggiornamento del BIOS.

- 11. Aprire l'applicazione della riga di comando del terminale ed eseguire le operazioni seguenti:
	- a. Digitare sudo -s
	- b. Digitare la password.
	- c. Digitare cd Documents
	- d. Digitare cd BIOS
	- e. Digitare ./1210a00

Viene visualizzata la stringa flash start....

Al termine dell'aggiornamento del BIOS il computer verrà riavviato automaticamente.

# <span id="page-5-0"></span> **Sostituzione della scheda interna con tecnologia wireless Bluetooth® Dell™ Inspiron™ 1210 Manuale di servizio**

ATTENZIONE: prima di effettuare interventi sui componenti interni del computer, leggere le informazioni sulla sicurezza fornite assieme al<br>computer. Per ulteriori informazioni sulle procedure consigliate, consultare l'home

AVVISO: per evitare eventuali scariche elettrostatiche, scaricare a terra l'elettricità statica del corpo utilizzando una fascetta da polso per la messa a<br>terra o toccando di quando in quando una superficie metallica non v

Se assieme al computer è stata ordinata una scheda con tecnologia wireless Bluetooth, la scheda è già installata.

- 1. Seguire le procedure descritte in Operazioni preliminari.
- 2. Rimuovere il supporto per i polsi. Vedere [Sostituzione del supporto per i polsi.](file:///C:/data/systems/ins1210/it/sm/palmrest.htm#wp1049587)
- 3. Capovolgere il supporto per i polsi.

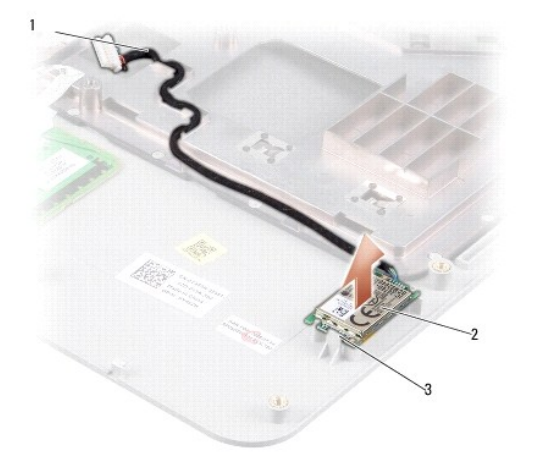

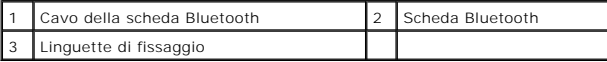

- 4. Estrarre la scheda dalle linguette di fissaggio che la assicurano al supporto per i polsi.
- 5. Estrarre la scheda dal supporto per i polsi.
- 6. Per sostituire la scheda, inserirla nella relativa posizione sul supporto per i polsi.
- 7. Riposizionare il supporto per i polsi. Vedere [Sostituzione del supporto per i polsi](file:///C:/data/systems/ins1210/it/sm/palmrest.htm#wp1049587).
- 8. Inserire la batteria nel relativo supporto fino a quando scatta in posizione e spostare il dispositivo di chiusura dell'alloggiamento della batteria nella posizione di blocco.

### <span id="page-6-0"></span> **Sostituzione della videocamera Dell™ Inspiron™ 1210 Manuale di servizio**

ATTENZIONE: prima di effettuare interventi sui componenti interni del computer, leggere le informazioni sulla sicurezza fornite assieme al<br>computer. Per ulteriori informazioni sulle procedure consigliate, consultare l'home

- AVVISO: per evitare eventuali scariche elettrostatiche, scaricare a terra l'elettricità statica del corpo utilizzando una fascetta da polso per la messa a<br>terra o toccando di quando in quando una superficie metallica non v
- 1. Seguire le procedure descritte in Operazioni preliminari.
- 2. Rimuovere il gruppo dello schermo. Vedere [Sostituzione del gruppo schermo](file:///C:/data/systems/ins1210/it/sm/display.htm#wp1202962).
- 3. Rimuovere la cornice dello schermo. Vedere [Riposizionamento della cornice dello schermo](file:///C:/data/systems/ins1210/it/sm/display.htm#wp1195083).
- 4. Rimuovere il pannello dello schermo. Vedere [Sostituzione del pannello dello schermo.](file:///C:/data/systems/ins1210/it/sm/display.htm#wp1194938)

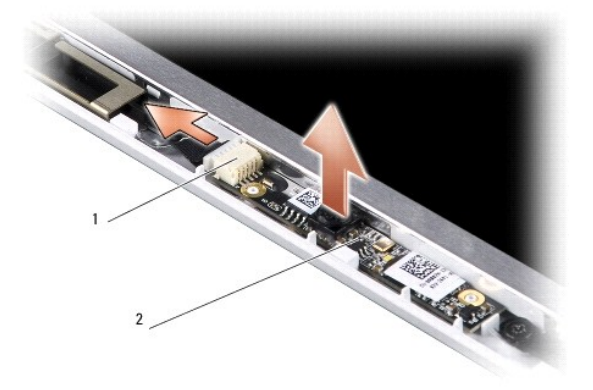

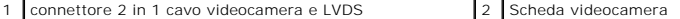

- 5. Rimuovere la scheda della videocamera dai supporti sporgenti che la fissano al telaio dello schermo.
- 6. Scollegare il cavo 2 in 1 della videocamera e LVDS dal connettore sul telaio dello schermo.
- 7. Rimuovere la scheda della videocamera.
- 8. Per riposizionare la videocamera, collegare il cavo 2 in 1 della videocamera e LVDS al connettore.
- 9. Allineare la scheda della videocamera con i supporti sporgenti sul telaio dello schermo.
- 10. Premere con delicatezza la scheda fino a quando risulta inserita correttamente nel telaio dello schermo.
- 11. Riposizionare il pannello dello schermo. Vedere [Sostituzione del pannello dello schermo](file:///C:/data/systems/ins1210/it/sm/display.htm#wp1194938).
- 12. Riposizionare la cornice dello schermo. Vedere [Riposizionamento della cornice dello schermo](file:///C:/data/systems/ins1210/it/sm/display.htm#wp1195083)
- 13. Riposizionare il gruppo dello schermo. Vedere [Sostituzione dello schermo](file:///C:/data/systems/ins1210/it/sm/display.htm#wp1109848).
- 14. Inserire la batteria nell'alloggiamento fino a quando scatta in posizione.

### <span id="page-7-0"></span> **Sostituzione del cavo di alimentazione Dell™ Inspiron™ 1210 Manuale di servizio**

ATTENZIONE: prima di effettuare interventi sui componenti interni del computer, leggere le informazioni sulla sicurezza fornite assieme al<br>computer. Per ulteriori informazioni sulle procedure consigliate, consultare l'home

AVVISO: per evitare eventuali scariche elettrostatiche, scaricare a terra l'elettricità statica del corpo utilizzando una fascetta da polso per la messa a<br>terra o toccando di quando in quando un connettore sul pannello pos

1. Seguire le procedure descritte in Operazioni preliminari.

- 2. Rimuovere il supporto per i polsi. Vedere [Sostituzione del supporto per i polsi.](file:///C:/data/systems/ins1210/it/sm/palmrest.htm#wp1049587)
- 3. Scollegare il cavo di alimentazione dal connettore di alimentazione sulla scheda di sistema.

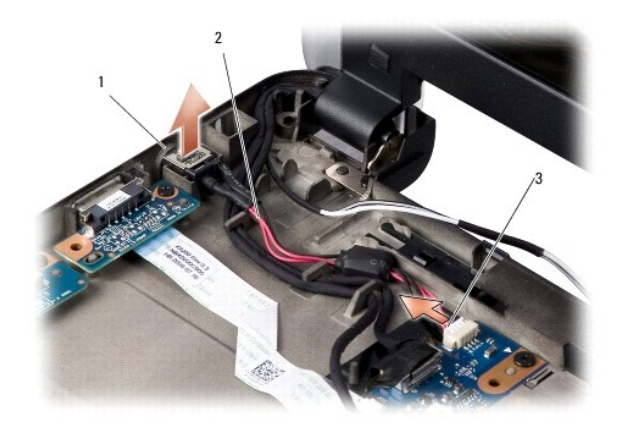

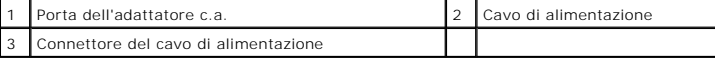

- 4. Sollevare l'unità di alimentazione ed estrarla dalle linguette di fissaggio sulla base del computer.
- 5. Per sostituire il cavo di alimentazione, premere con delicatezza l'unità di alimentazione sulle linguette poste sulla base del computer fino a quando risulta fissata.
- 6. Collegare il cavo di alimentazione al connettore di alimentazione sulla scheda di sistema.
- 7. Riposizionare il supporto per i polsi. Vedere [Sostituzione del supporto per i polsi](file:///C:/data/systems/ins1210/it/sm/palmrest.htm#wp1049587).
- 8. Inserire la batteria nel relativo supporto fino a quando scatta in posizione e spostare il dispositivo di chiusura dell'alloggiamento della batteria nella posizione di blocco.

### <span id="page-8-0"></span> **Riposizionamento della batteria pulsante Dell™ Inspiron™ 1210 Manuale di servizio**

ATTENZIONE: prima di effettuare interventi sui componenti interni del computer, leggere le informazioni sulla sicurezza fornite assieme al<br>computer. Per ulteriori informazioni sulle procedure consigliate, consultare l'home

AVVISO: per evitare eventuali scariche elettrostatiche, scaricare a terra l'elettricità statica del corpo utilizzando una fascetta da polso per la messa a<br>terra o toccando di quando in quando una superficie metallica non v

**AVVISO:** per evitare danni alla scheda di sistema, rimuovere la batteria dall'alloggiamento prima di cominciare a intervenire sui componenti interni del<br>computer.

- 1. Seguire le procedure descritte in Operazioni preliminari.
- 2. Rimuovere il supporto per i polsi. Vedere [Sostituzione del supporto per i polsi.](file:///C:/data/systems/ins1210/it/sm/palmrest.htm#wp1049587)
- 3. La batteria è incollata al computer. Utilizzare un cacciavite in plastica a punta piatta per estrarre la batteria pulsante dall'alloggiamento.
- 4. Scollegare il cavo della batteria pulsante dal connettore della scheda di sistema.

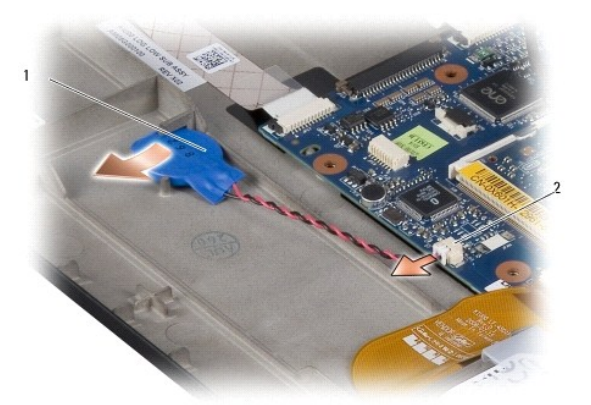

1 Batteria pulsante 2 Connettore del cavo della batteria pulsante

- 5. Per riposizionare la batteria pulsante, collegare il relativo cavo al connettore della scheda di sistema.
- 6. Rimuovere l'adesivo dalla batteria pulsante e farlo aderire alla scheda di sistema.
- 7. Riposizionare il supporto per i polsi. Vedere [Sostituzione del supporto per i polsi](file:///C:/data/systems/ins1210/it/sm/palmrest.htm#wp1049587).
- 8. Inserire la batteria nel relativo supporto fino a quando scatta in posizione e spostare il dispositivo di chiusura dell'alloggiamento della batteria nella posizione di blocco.

# <span id="page-9-0"></span> **Sostituzione della scheda di processore e memoria 2 in 1 Dell™ Inspiron™ 1210 Manuale di servizio**

ATTENZIONE: prima di effettuare interventi sui componenti interni del computer, leggere le informazioni sulla sicurezza fornite assieme al<br>computer. Per ulteriori informazioni sulle procedure consigliate, consultare l'home

AVVISO: per evitare eventuali scariche elettrostatiche, scaricare a terra l'elettricità statica del corpo utilizzando una fascetta da polso per la messa a<br>terra o toccando di quando in quando una superficie metallica non v

1. Seguire le procedure descritte in Operazioni preliminari.

2. Rimuovere il supporto per i polsi. Vedere [Sostituzione del supporto per i polsi.](file:///C:/data/systems/ins1210/it/sm/palmrest.htm#wp1049587)

AVVISO: quando la scheda 2 in 1 processore e memoria non è nel computer, riporla in un imballaggio protettivo antistatico (vedere la sezione sulla<br>protezione dalle scariche elettrostatiche nelle istruzioni di sicurezza spe

**N.B.:** I thermal pad possono aderire alla base del supporto per i polsi. Rimuoverli dalla base del supporto per i polsi.

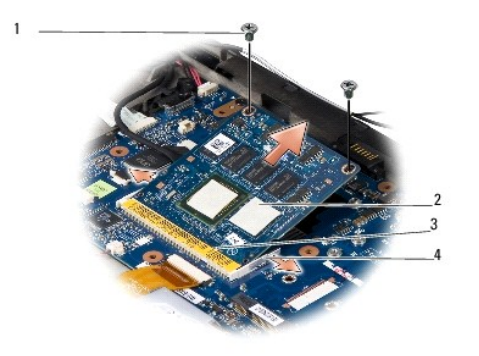

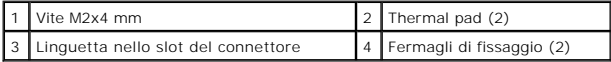

3. Rimuovere i due thermal pad sul processore.

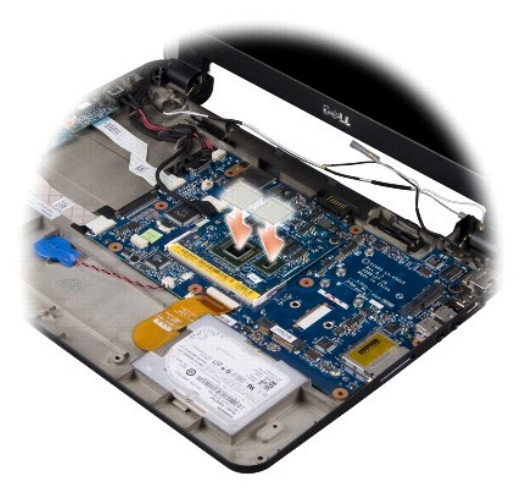

4. Posizionare i thermal pad sulla nuova scheda di memoria e processore 2 in 1.

5. Rimuovere le due viti M2x4 mm che fissano la scheda di memoria e processore 2 in 1.

- 6. Allontanare con le dita i fermagli di fissaggio ai lati della scheda di memoria e processore 2 in 1 fino a quando la scheda viene rilasciata.
- 7. Estrarre la scheda di memoria e processore 2 in 1 dalla scheda di sistema sollevandola verso l'alto.
- 8. Per riposizionare la scheda di memoria e processore 2 in 1 allineare la tacca sul bordo del connettore della scheda con la fessura nello slot del connettore.
- 9. Inserire la scheda di memoria e processore 2 in 1 con un angolo di 45° rispetto allo slot e premerla con delicatezza fino a quando scatta in posizione. Se non scatta, estrarre il modulo e reinstallarlo.
- 10. Inserire nuovamente le due viti M2x4 mm che fissano il processore.
- 11. Riposizionare il supporto per i polsi. Vedere [Sostituzione del supporto per i polsi](file:///C:/data/systems/ins1210/it/sm/palmrest.htm#wp1049587).
- 12. Inserire la batteria nel relativo supporto fino a quando scatta in posizione e spostare il dispositivo di chiusura dell'alloggiamento della batteria nella posizione di blocco.

**AVVISO:** Prima di accendere il computer, inserire tutte le viti e accertarsi che non rimangano viti sparse all'interno per evitare il danneggiamento del<br>computer.

13. Aggiornare il BIOS utilizzando un CD con il programma di aggiornamento del BIOS. Vedere [Aggiornamento del BIOS.](file:///C:/data/systems/ins1210/it/sm/bios.htm#wp1084976)

### <span id="page-11-2"></span><span id="page-11-0"></span> **Sostituzione dello schermo Dell™ Inspiron™ 1210 Manuale di servizio**

- [Sostituzione del gruppo schermo](#page-11-1)
- Riposizionamento della cornice dello
- [Sostituzione del pannello dello schermo](#page-13-1)

ATTENZIONE: prima di effettuare interventi sui componenti interni del computer, leggere le informazioni sulla sicurezza fornite assieme al<br>computer. Per ulteriori informazioni sulle procedure consigliate, consultare l'home **www.dell.com/regulatory\_compliance.**

AVVISO: per evitare eventuali scariche elettrostatiche, scaricare a terra l'elettricità statica del corpo utilizzando una fascetta da polso per la messa a<br>terra o toccando di quando in quando una superficie metallica non v

**AVVISO:** per evitare danni alla scheda di sistema, rimuovere la batteria dall'alloggiamento prima di cominciare a intervenire sui componenti interni del compute

# <span id="page-11-1"></span>**Sostituzione del gruppo schermo**

- 1. Seguire le istruzioni in [Operazioni preliminari.](file:///C:/data/systems/ins1210/it/sm/before.htm#wp1438061)
- 2. Rimuovere il supporto per i polsi. Vedere [Sostituzione del supporto per i polsi.](file:///C:/data/systems/ins1210/it/sm/palmrest.htm#wp1049587)

**N.B.:** Osservare il collegamento del cavo dello schermo e del cavo videocamera e LVDS 2 in 1 sulla scheda di sistema.

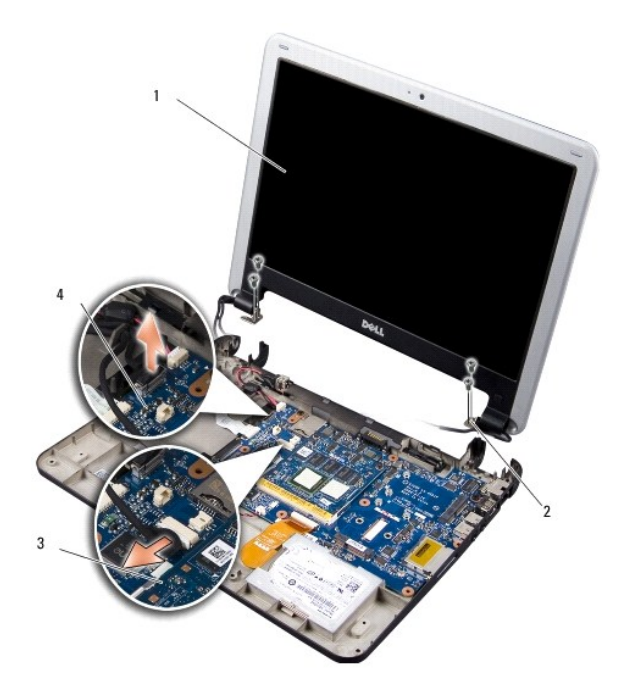

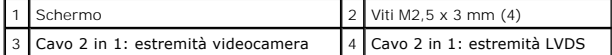

- 3. Tirare la linguetta del cavo dello schermo per scollegare il cavo dello schermo dal connettore della scheda di sistema.
- 4. Scollegare il cavo 2 in 1 della videocamera e LVDS dal connettore sulla scheda di sistema.
- 5. Rimuovere le quattro viti M2,5 x 3 mm dalle cerniere dello schermo.
- 6. Sollevare e rimuovere il gruppo dello schermo dalla base del computer.
- 7. Per riposizionare il gruppo dello schermo, collegare il cavo dello schermo al connettore sulla scheda di sistema.
- <span id="page-12-0"></span>8. Collegare il cavo della videocamera e LVDS 2 in 1 al connettore sulla scheda di sistema.
- 9. Inserire le due viti M2,5 x 3 mm in ciascun lato del gruppo dello schermo.
- 10. Riposizionare il supporto per i polsi. Vedere [Sostituzione del supporto per i polsi](file:///C:/data/systems/ins1210/it/sm/palmrest.htm#wp1049587).
- 11. Inserire la batteria nel relativo supporto fino a quando scatta in posizione e spostare il dispositivo di chiusura dell'alloggiamento della batteria nella posizione di blocco.

# <span id="page-12-1"></span>**Riposizionamento della cornice dello schermo**

**AVVISO:** la cornice dello schermo è estremamente fragile. Rimuoverla con cura per evitare di danneggiarla.

1. Rimuovere il gruppo schermo (consultare [Sostituzione del gruppo schermo\)](#page-11-1).

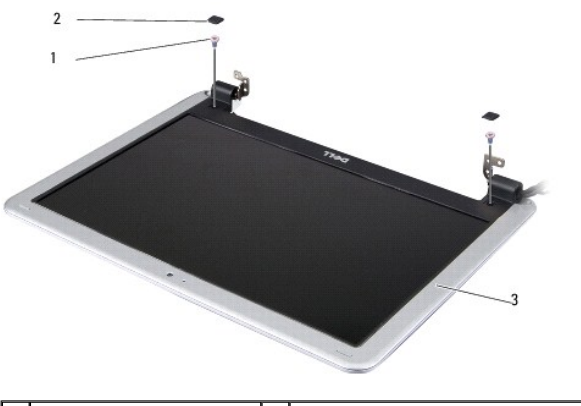

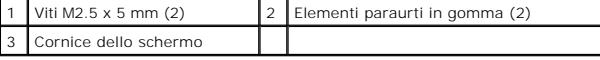

- 2. Rimuovere i due elementi paraurti in gomma posti nella parte inferiore della cornice dello schermo su entrambi i lati.
- 3. Rimuovere le due viti M2.5 x 5 mm nella parte inferiore della cornice dello schermo su entrambi i lati.

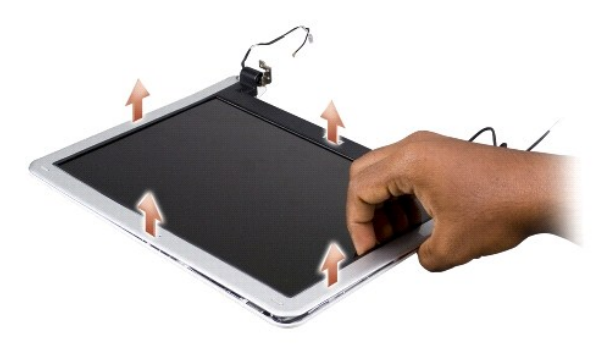

- 4. Con le punte delle dita sollevare con cautela il bordo interno della cornice dello schermo.
- 5. Rimuovere la cornice dello schermo.
- 6. Per riposizionare la cornice dello schermo, allinearla al pannello dello schermo e farla scattare delicatamente in posizione.
- 7. Inserire le due viti M2.5 x 5 mm nella parte inferiore della cornice dello schermo su entrambi i lati.
- 8. Riposizionare i due elementi paraurti in gomma nella parte inferiore della cornice dello schermo su entrambi i lati.

<span id="page-13-0"></span>9. Rimontare il gruppo dello schermo (vedere [Sostituzione dello schermo\)](#page-11-2).

# <span id="page-13-1"></span>**Sostituzione del pannello dello schermo**

- 1. Rimuovere il gruppo schermo (consultare [Sostituzione dello schermo](#page-11-2)).
- 2. Rimuovere la cornice dello schermo (consultare [Riposizionamento della cornice dello schermo](#page-12-1)).

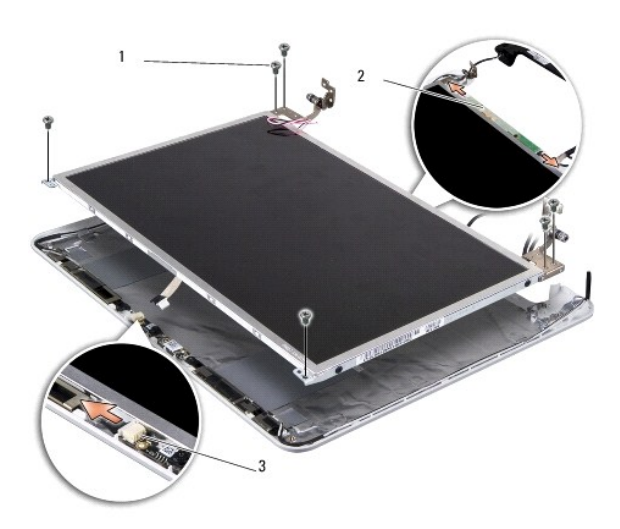

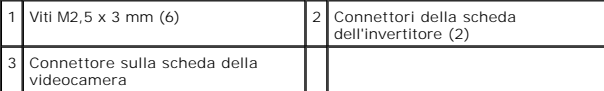

3. Rimuovere le sei viti M2.5 x 3 mm che fissano il pannello dello schermo.

**A.B.:** Osservare come sono disposti i cavi che arrivano al pannello dello schermo.

- 4. Scollegare i cavi dai connettori in entrambi i lati della scheda dell'invertitore e il cavo della videocamera e LVDS 2 in 1 dal connettore sulla scheda della videocamera.
- 5. Rimuovere il pannello dello schermo.

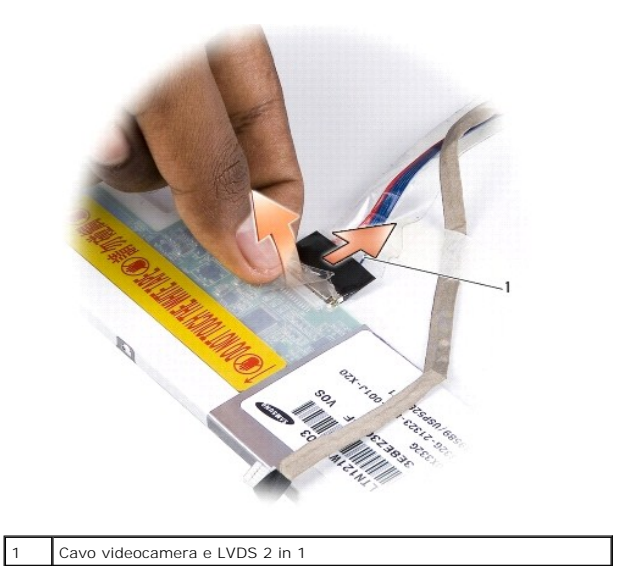

6. Rimuovere il cavo della videocamera e LVDS 2 in 1

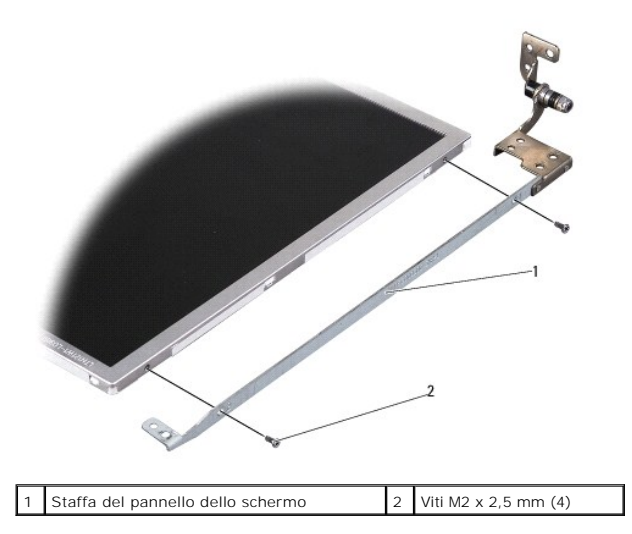

- 7. Rimuovere le quattro viti M2 x 2,5 mm (due su ciascun lato) che fissano la staffa dello schermo al pannello dello schermo.
- 8. Per riposizionare il pannello dello schermo, allineare la staffa del pannello dello schermo al pannello dello schermo.
- 9. Inserire le quattro viti M2 x 2,5 mm che fissano le staffe del pannello dello schermo a ciascun lato del pannello dello schermo.
- 10. Riposizionare il cavo della videocamera e LVDS 2 in 1.
- 11. Allineare il pannello dello schermo con il telaio del pannello dello schermo e inserire le sei viti M2 x 2,5 mm.
- 12. Far passare i cavi nei rispettivi canali di instradamento.
- 13. Inserire i cavi nei connettori in entrambi i lati della scheda dell'invertitore e il cavo della videocamera e LVDS 2 in 1 nel connettore sulla scheda della videocamera.
- 14. Ricollocare la cornice dello schermo (consultare [Riposizionamento della cornice dello schermo](#page-12-1)).
- 15. Rimontare il gruppo dello schermo (vedere [Sostituzione del gruppo schermo](#page-11-1)).

<span id="page-15-0"></span>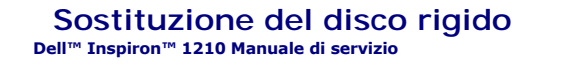

ATTENZIONE: prima di effettuare interventi sui componenti interni del computer, leggere le informazioni sulla sicurezza fornite assieme al<br>computer. Per ulteriori informazioni sulle procedure consigliate, consultare l'home

**ATTENZIONE:** *non toccare* **l'alloggiamento metallico del disco rigido se l'unità è calda quando viene rimossa dal computer.**

**AVVISO:** per evitare la perdita di dati, spegnere il computer (consultare <u>Spegnimento del computer</u>) prima di rimuovere il disco rigido. Non rimuovere il<br>disco rigido quando il computer è acceso o in stato di sospensione

**AVVISO:** i dischi rigidi sono estremamente fragili e devono essere maneggiati con molta attenzione.

**A.B.: Dell non garantisce la compatibilità, né fornisce supporto per dischi rigidi provenienti da fonti diverse da Dell.** 

**N.B.:** Se si installa un disco rigido che proviene da un fornitore diverso da Dell, è necessario installare un sistema operativo, driver e utilità sul nuovo disco rigido.

1. Seguire le procedure descritte in Operazioni preli

2. Rimuovere il supporto per i polsi. Vedere [Sostituzione del supporto per i polsi.](file:///C:/data/systems/ins1210/it/sm/palmrest.htm#wp1049587)

**AVVISO:** Quando il disco rigido non è inserito nel computer, riporlo in un imballaggio protettivo antistatico (consultare la sezione relativa alla protezione dalle scariche elettrostatiche nelle istruzioni di sicurezza spedite con il computer.)

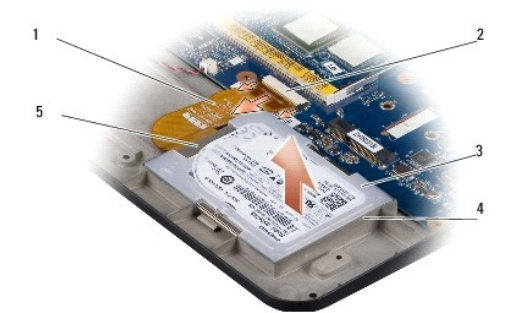

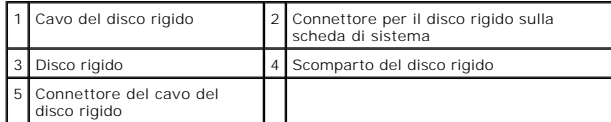

- 3. Rimuovere il cavo del disco rigido dal connettore della scheda di sistema per il disco rigido.
- 4. Estrarre il disco rigido dallo scomparto.

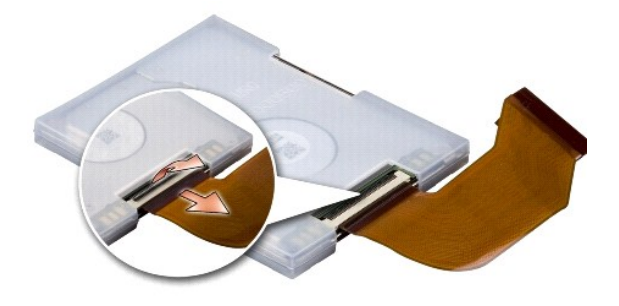

5. Scollegare il cavo del disco rigido dal relativo connettore del cavo.

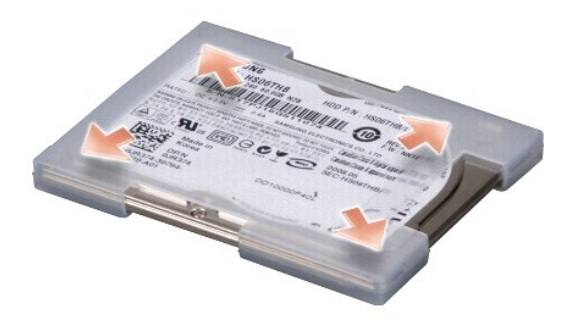

- 6. Rimuovere il disco rigido dall'alloggiamento in gomma.
- 7. Per riposizionare il disco rigido, riposizionare l'alloggiamento in gomma sul disco rigido.
- 8. Collegare il cavo del disco rigido al relativo connettore del cavo.
- 9. Inserire il disco rigido nello scomparto.
- 10. Collegare il cavo del disco rigido al connettore della scheda di sistema per il disco rigido.
- 11. Riposizionare il supporto per i polsi. Vedere [Sostituzione del supporto per i polsi](file:///C:/data/systems/ins1210/it/sm/palmrest.htm#wp1049587).
- 12. Inserire la batteria nel relativo supporto fino a quando scatta in posizione e spostare il dispositivo di chiusura dell'alloggiamento della batteria nella posizione di blocco.
- 13. Installare il sistema operativo del computer, se necessario. Vedere la sezione relativa al ripristino del sistema operativo nel computer nella *Guida all'installazioneo in Ubuntu Quick Start Guide*.
- 14. Installare i driver e le utilità del sistema, se necessario. Vedere "Reinstallazione di driver e utilità" nella *Guida alla tecnologia Dell*.

### <span id="page-17-0"></span> **Sostituzione del coperchio a cerniere Dell™ Inspiron™ 1210 Manuale di servizio**

ATTENZIONE: prima di effettuare interventi sui componenti interni del computer, leggere le informazioni sulla sicurezza fornite assieme al<br>computer. Per ulteriori informazioni sulle procedure consigliate, consultare l'home

AVVISO: per evitare eventuali scariche elettrostatiche, scaricare a terra l'elettricità statica del corpo utilizzando una fascetta da polso per la messa a<br>terra o toccando di quando in quando una superficie metallica non v

**AVVISO:** per evitare danni alla scheda di sistema, rimuovere la batteria dall'alloggiamento prima di cominciare a intervenire sui componenti interni del<br>computer.

1. Seguire le procedure descritte in [Operazioni preliminari.](file:///C:/data/systems/ins1210/it/sm/before.htm#wp1438061)

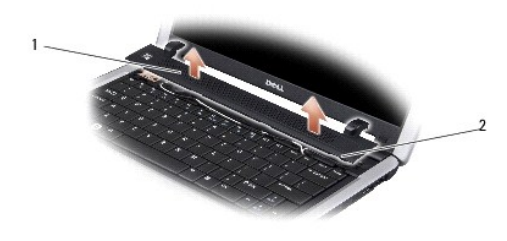

1 Coperchio a cerniere 2 Linguette di fissaggio

- 2. Aprire lo schermo il più possibile.
- 3. Estrarre il coperchio a cerniere da lato a lato.
- 4. Rimuoverlo.
- 5. Per riposizionare il coperchio a cerniere, allineare le linguette presenti sul coperchio al lato superiore della tastiera e premere il coperchio in posizione.
- 6. Inserire la batteria nel relativo supporto fino a quando scatta in posizione e spostare il dispositivo di chiusura dell'alloggiamento della batteria nella posizione di blocco.

### <span id="page-18-0"></span> **Sostituzione della scheda dell'invertitore Dell™ Inspiron™ 1210 Manuale di servizio**

ATTENZIONE: prima di effettuare interventi sui componenti interni del computer, leggere le informazioni sulla sicurezza fornite assieme al<br>computer. Per ulteriori informazioni sulle procedure consigliate, consultare l'home

AVVISO: per evitare eventuali scariche elettrostatiche, scaricare a terra l'elettricità statica del corpo utilizzando una fascetta da polso per la messa a<br>terra o toccando di quando in quando una superficie metallica non v

1. Seguire le procedure descritte in Operazioni preliminari.

2. Rimuovere il gruppo dello schermo. Vedere [Sostituzione dello schermo.](file:///C:/data/systems/ins1210/it/sm/display.htm#wp1109848)

- 3. Rimuovere la cornice dello schermo. Vedere [Riposizionamento della cornice dello schermo](file:///C:/data/systems/ins1210/it/sm/display.htm#wp1195083).
- 4. Rimuovere il pannello dello schermo. Vedere [Sostituzione del pannello dello schermo.](file:///C:/data/systems/ins1210/it/sm/display.htm#wp1194938)

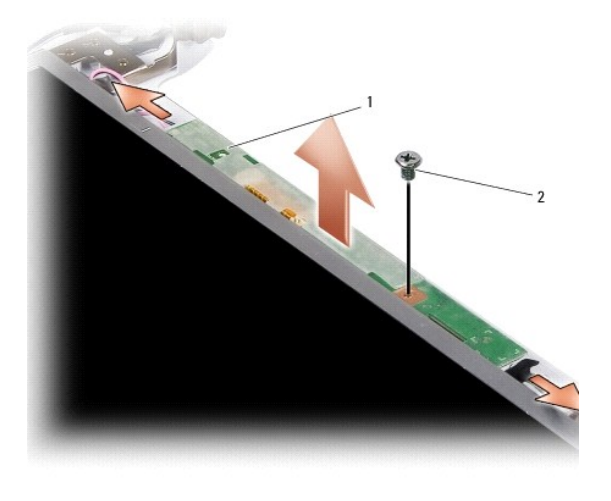

1 Scheda dell'invertitore 2 Vite

- 5. Rimuovere la vite che fissa la scheda dell'invertitore al telaio dello schermo.
- 6. Rimuovere la scheda dell'invertitore.
- 7. Per riposizionare la scheda dell'invertitore, allinearla ai supporti sporgenti sul telaio dello schermo.
- 8. Riposizionare la vite che fissa la scheda dell'invertitore al telaio dello schermo.
- 9. Riposizionare il pannello dello schermo. Vedere [Sostituzione del pannello dello schermo](file:///C:/data/systems/ins1210/it/sm/display.htm#wp1194938).
- 10. Riposizionare la cornice dello schermo. Vedere [Riposizionamento della cornice dello schermo](file:///C:/data/systems/ins1210/it/sm/display.htm#wp1195083).
- 11. Riposizionare il gruppo dello schermo. Vedere [Sostituzione del gruppo schermo](file:///C:/data/systems/ins1210/it/sm/display.htm#wp1202962).
- 12. Inserire la batteria nel relativo supporto fino a quando scatta in posizione e spostare il dispositivo di chiusura dell'alloggiamento della batteria nella posizione di blocco.

<span id="page-19-0"></span>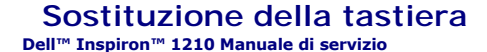

ATTENZIONE: prima di effettuare interventi sui componenti interni del computer, leggere le informazioni sulla sicurezza fornite assieme al<br>computer. Per ulteriori informazioni sulle procedure consigliate, consultare l'home

 $\bullet$ AVVISO: per evitare eventuali scariche elettrostatiche, scaricare a terra l'elettricità statica del corpo utilizzando una fascetta da polso per la messa a<br>terra o toccando di quando in quando una superficie metallica non v

**AVVISO:** per evitare danni alla scheda di sistema, rimuovere la batteria dall'alloggiamento prima di cominciare a intervenire sui componenti interni del<br>computer.

- 1. Seguire le procedure descritte in [Operazioni preliminari.](file:///C:/data/systems/ins1210/it/sm/before.htm#wp1438061)
- 2. Rimuovere il coperchio a cerniere. Vedere [Sostituzione del coperchio a cerniere.](file:///C:/data/systems/ins1210/it/sm/hingecvr.htm#wp1179889)
- 3. Rimuovere le due viti M2 x 4 mm nella parte superiore della tastiera.

**AVVISO:** i tasti sono fragili, escono facilmente dalla loro posizione e rimetterli a posto richiede molto tempo. Fare pertanto attenzione quando si<br>rimuove e si maneggia la tastiera.

**AVVISO:** fare molta attenzione quando si rimuove e si maneggia la tastiera per evitare di graffiare il pannello dello schermo.

4. Estrarre delicatamente la tastiera dal computer e capovolgerla come mostrato nell'illustrazione. Non esercitare eccessiva pressione sulla tastiera.

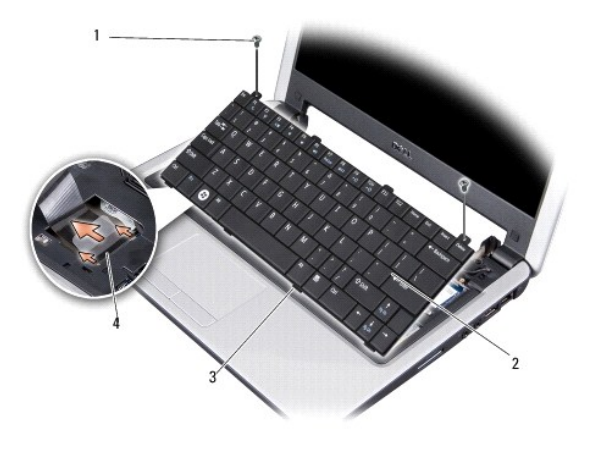

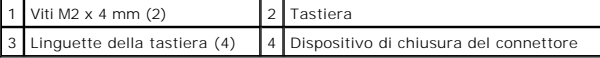

5. Sbloccare il dispositivo di chiusura del connettore che fissa il cavo della tastiera al connettore sulla scheda di sistema e rimuovere il cavo.

6. Estrarre la tastiera dal sistema.

**AVVISO:** i tasti sono fragili, escono facilmente dalla loro posizione e rimetterli a posto richiede molto tempo. Fare pertanto attenzione quando si rimuove e si maneggia la tastiera.

- 7. Per riposizionare la tastiera, far scorrere il cavo della tastiera nel connettore sulla scheda di sistema fino a farlo scattare e spingere il dispositivo di chiusura del connettore che fissa il cavo della tastiera alla scheda di sistema.
- 8. Allineare le quattro linguette poste lungo il lato inferiore della tastiera e fare scivolare la tastiera sotto il supporto per i polsi.
- 9. Inserire le due viti M2 x 4 mm nella parte superiore della tastiera.
- 10. Riposizionare il coperchio a cerniere. Vedere [Sostituzione del coperchio a cerniere.](file:///C:/data/systems/ins1210/it/sm/hingecvr.htm#wp1179889)
- 11. Inserire la batteria nel relativo supporto fino a quando scatta in posizione e spostare il dispositivo di chiusura dell'alloggiamento della batteria nella posizione di blocco.

### <span id="page-21-0"></span> **Schede di comunicazione Dell™ Inspiron™ 1210 Manuale di servizio**

- [Carta SIM \(Subscriber Identity Module\)](#page-21-1)
- Schede miniaturizzate senza fili

# <span id="page-21-1"></span>**Carta SIM (Subscriber Identity Module)**

Le carte SIM (Subscriber Identity Module) identificano gli utenti in modo univoco mediante un'identità dell'utente mobile internazionale (IMSI - International Mobile Subscriber Identity).

**A** ATTENZIONE: prima di effettuare interventi sui componenti interni del computer, leggere le informazioni sulla sicurezza fornite assieme al **computer. Per ulteriori informazioni sulle procedure consigliate, consultare l'home page sulla conformità alle normative all'indirizzo Web www.dell.com/regulatory\_compliance.**

## **Installazione della SIM**

- 1. Seguire le procedure descritte in Operazioni preliminari
- 2. Nell'alloggiamento della batteria, far scorrere la SIM nello scomparto.

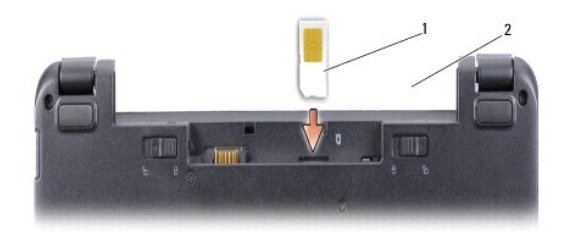

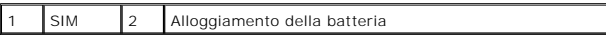

### **Rimozione della SIM**

Premere la SIM nell'alloggiamento per sbloccarla. Una volta espulsa parzialmente, rimuoverla dall'alloggiamento della batteria.

## <span id="page-21-2"></span>**Schede miniaturizzate senza fili**

ATTENZIONE: prima di effettuare interventi sui componenti interni del computer, leggere le informazioni sulla sicurezza fornite assieme al<br>computer. Per ulteriori informazioni sulle procedure consigliate, consultare l'home **www.dell.com/regulatory\_compliance.**

**AVVISO:** per evitare danni alla scheda di sistema, rimuovere la batteria dall'alloggiamento prima di cominciare a intervenire sui componenti interni del compute

**A.B. Dell non garantisce la compatibilità né fornisce supporto per schede miniaturizzate di produttori diversi da Dell.** 

Se con il computer è stata ordinata una scheda miniaturizzata senza fili, la scheda è già installata.

Il computer supporta due slot per schede miniaturizzate:

l Due slot per schede miniaturizzate a piena altezza, per WLAN e banda larga mobile o WWAN

**A.B.** A seconda della configurazione del computer al momento della vendita, negli slot delle schede miniaturizzate potrebbero non essere inserite schede.

Il computer supporta due tipi di schede miniaturizzate senza fili:

- l Rete locale senza fili (WLAN)
- 1 Banda larga mobile o Wireless Wide Area Network (WWAN, Rete geografica senza fili)

# **Riposizionamento della scheda miniaturizzata**

- 1. Seguire le procedure descritte in Operazioni preliminari.
- 2. Rimuovere il supporto per i polsi. Vedere [Sostituzione del supporto per i polsi.](file:///C:/data/systems/ins1210/it/sm/palmrest.htm#wp1049587)

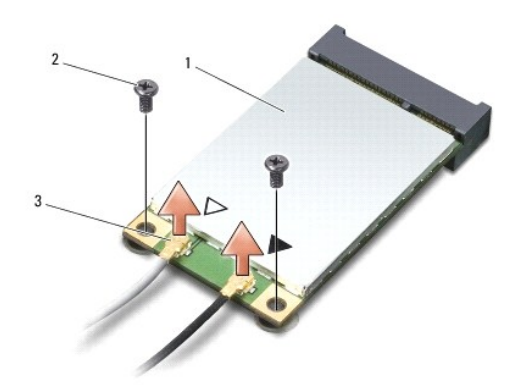

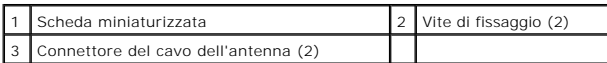

- 3. Disconnettere i cavi delle antenne dalla scheda miniaturizzata.
- 4. Sbloccare la scheda miniaturizzata rimuovendo le viti di fissaggio.
- 5. Estrarre la scheda miniaturizzata dal connettore della scheda di sistema.

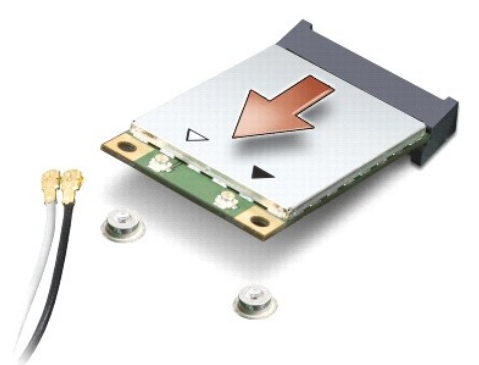

- **AVVISO:** Quando la scheda miniaturizzata non è inserita nel computer, riporla in un imballaggio protettivo antistatico. Consultare le informazioni sulla protezione dalle scariche elettrostatiche nelle informazioni di sicurezza accluse al computer.
- Θ **AVVISO:** i connettori sono creati in modo tale da consentire solo il corretto inserimento. Se si incontra resistenza, controllare i connettori sulla scheda e<br>sulla scheda di sistema, quindi riallineare la scheda.
- $\bullet$ **AVVISO:** per evitare danni alla scheda miniaturizzata, non posizionare mai cavi sotto la scheda.

6. Per riposizionare la scheda miniaturizzata, rimuovere la nuova scheda dall'imballaggio.

AVVISO: esercitare una pressione decisa e uniforme per inserire la scheda in posizione. Una pressione eccessiva potrebbe danneggiare il connettore.

7. Inserire la scheda miniaturizzata con un'angolazione di 45 gradi nel connettore appropriato sulla scheda di sistema. Il connettore della scheda WLAN, ad esempio, è etichettato WLAN e così via.

- 8. Premere l'altra estremità della scheda WLAN nello slot della scheda di sistema e inserire le due viti di fissaggio.
- 9. Collegare i cavi dell'antenna appropriati alla scheda miniaturizzata che si sta installando. La seguente tabella riporta la combinazione di colori dei cavi<br>dell'antenna per ciascuna scheda miniaturizzata supportata dal

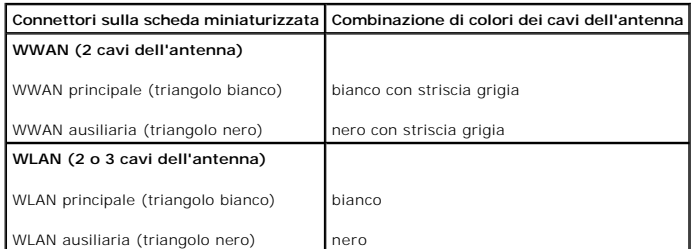

10. Fissare i cavi dell'antenna inutilizzati nel manicotto di protezione in mylar.

11. Riposizionare il supporto per i polsi. Vedere [Sostituzione del supporto per i polsi](file:///C:/data/systems/ins1210/it/sm/palmrest.htm#wp1049587).

12. Inserire la batteria nel relativo supporto fino a quando scatta in posizione e spostare il dispositivo di chiusura dell'alloggiamento della batteria nella posizione di blocco.

13. Installare i driver e le utilità del computer in base alle necessità. Per ulteriori informazioni, consultare la *Guida alla tecnologia Dell*.

**N.B.** Se si installa una scheda di comunicazione di un produttore diverso da Dell, è necessario installare i driver e le utilità appropriati. Per ulteriori<br>informazioni, consultare la *Guida alla tecnologia Dell.* 

### <span id="page-24-0"></span> **Sostituzione del supporto per i polsi Dell™ Inspiron™ 1210 Manuale di servizio**

ATTENZIONE: prima di effettuare interventi sui componenti interni del computer, leggere le informazioni sulla sicurezza fornite assieme al<br>computer. Per ulteriori informazioni sulle procedure consigliate, consultare l'home

AVVISO: per evitare eventuali scariche elettrostatiche, scaricare a terra l'elettricità statica del corpo utilizzando una fascetta da polso per la messa a<br>terra o toccando di quando in quando una superficie metallica non v

**AVVISO:** per scollegare un cavo, tirare il connettore o la linguetta apposita e non il cavo stesso. Alcuni cavi sono dotati di connettore con linguette di<br>bloccaggio. Per scollegare questo tipo di cavo, fare pressione sul modo corretto.

- 1. Seguire le procedure descritte in [Operazioni preliminari.](file:///C:/data/systems/ins1210/it/sm/before.htm#wp1438061)
- 2. Rimuovere il coperchio a cerniere. Vedere [Sostituzione del coperchio a cerniere.](file:///C:/data/systems/ins1210/it/sm/hingecvr.htm#wp1179889)
- 3. Rimuovere la tastiera. Vedere [Sostituzione della tastiera.](file:///C:/data/systems/ins1210/it/sm/keyboard.htm#wp1188185)

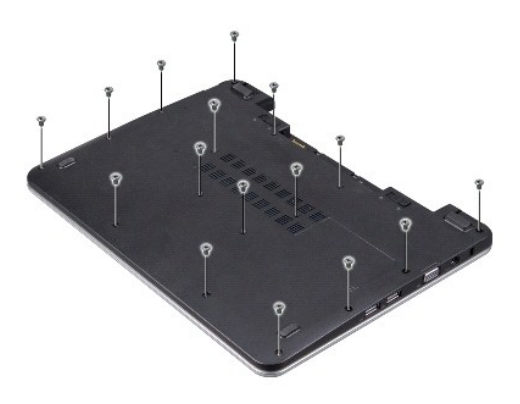

- 4. Allentare le viti 6 M2,5x 5 mm sul coperchio base.
- 5. Scollegare i cavi dell'antenna dalle schede miniaturizzate.

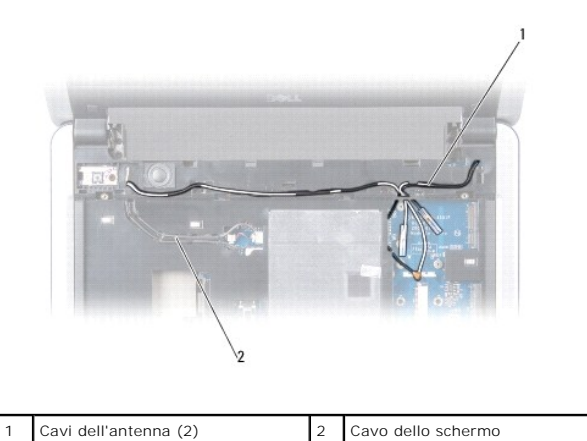

6. Osservare la disposizione dei cavi ed estrarre con cautela i cavi dell'antenna e il cavo dello schermo dalle guide di instradamento. Estrarre i cavi in modo da lasciare libero il supporto per i polsi.

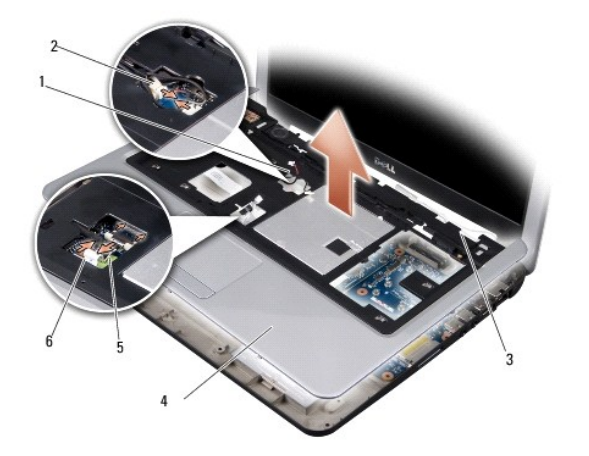

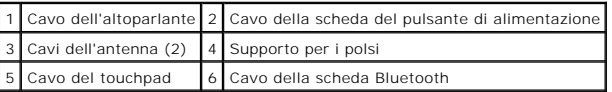

7. Scollegare il cavo della scheda Bluetooth, il cavo del touchpad e il cavo della scheda del pulsante di alimentazione dai rispettivi connettori sulla scheda di sistema.

**AVVISO:** Separare con cautela il supporto per i polsi dalla base del computer per evitare di danneggiarlo.

- 8. Iniziando dalla parte superiore del supporto per i polsi, utilizzare le dita per separare il supporto per i polsi dalla base del computer sollevando la parte<br>interna del supporto per i polsi e spingendolo contemporaneam
- 9. Per riposizionare il supporto per i polsi, inserire i cavi dell'antenna e il cavo dello schermo nelle guide di instradamento.
- 10. Collegare i cavi dell'antenna alla scheda miniaturizzata.
- 11. Collegare il cavo della scheda Bluetooth, il cavo del touchpad, il cavo della scheda del pulsante di alimentazione e il cavo dell'altoparlante ai rispettivi connettori sulla scheda di sistema.
- 12. Allineare il supporto per i polsi alla base del computer e farlo scattare delicatamente in posizione.
- 13. Capovolgere il computer e inserire le due viti M2,5 x 5 mm sulla base del computer.
- 14. Riposizionare la tastiera. Vedere [Sostituzione della tastiera.](file:///C:/data/systems/ins1210/it/sm/keyboard.htm#wp1188185)
- 15. Riposizionare il coperchio a cerniere. Vedere [Sostituzione del coperchio a cerniere.](file:///C:/data/systems/ins1210/it/sm/hingecvr.htm#wp1179889)
- 16. Inserire la batteria nel relativo supporto fino a quando scatta in posizione e spostare il dispositivo di chiusura dell'alloggiamento della batteria nella posizione di blocco.

# <span id="page-26-0"></span> **Sostituzione della scheda del pulsante di alimentazione Dell™ Inspiron™ 1210 Manuale di servizio**

- ATTENZIONE: prima di effettuare interventi sui componenti interni del computer, leggere le informazioni sulla sicurezza fornite assieme al<br>computer. Per ulteriori informazioni sulle procedure consigliate, consultare l'home
- AVVISO: per evitare eventuali scariche elettrostatiche, scaricare a terra l'elettricità statica del corpo utilizzando una fascetta da polso per la messa a<br>terra o toccando di quando in quando una superficie metallica non v
- 1. Seguire le procedure descritte in Operazioni preliminari.
- 2. Rimuovere il supporto per i polsi. Vedere [Sostituzione del supporto per i polsi.](file:///C:/data/systems/ins1210/it/sm/palmrest.htm#wp1049587)

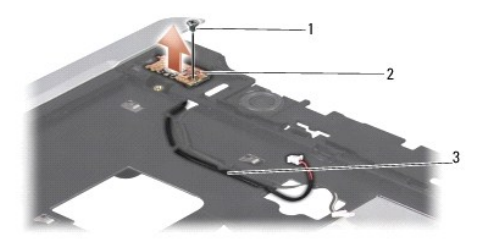

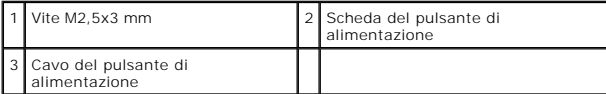

- 3. Capovolgere il supporto per i polsi e rimuovere la vite M2,5x3 mm che fissa la scheda del pulsante di alimentazione al supporto per i polsi.
- 4. Estrarre dal supporto per il polsi la scheda del pulsante di alimentazione.
- 5. Per riposizionare la scheda del pulsante di alimentazione, inserirla nelle linguette e serrare la vite M2,5x3 mm.
- 6. Riposizionare il supporto per i polsi. Vedere [Sostituzione del supporto per i polsi](file:///C:/data/systems/ins1210/it/sm/palmrest.htm#wp1049587).
- 7. Inserire la batteria nel relativo supporto fino a quando scatta in posizione e spostare il dispositivo di chiusura dell'alloggiamento della batteria nella posizione di blocco.

### <span id="page-27-0"></span> **Sostituzione dell'altoparlante Dell™ Inspiron™ 1210 Manuale di servizio**

ATTENZIONE: prima di effettuare interventi sui componenti interni del computer, leggere le informazioni sulla sicurezza fornite assieme al<br>computer. Per ulteriori informazioni sulle procedure consigliate, consultare l'home

AVVISO: per evitare eventuali scariche elettrostatiche, scaricare a terra l'elettricità statica del corpo utilizzando una fascetta da polso per la messa a<br>terra o toccando di quando in quando una superficie metallica non v

1. Seguire le procedure descritte in Operazioni preliminari.

2. Rimuovere il supporto per i polsi. Vedere [Sostituzione del supporto per i polsi.](file:///C:/data/systems/ins1210/it/sm/palmrest.htm#wp1049587)

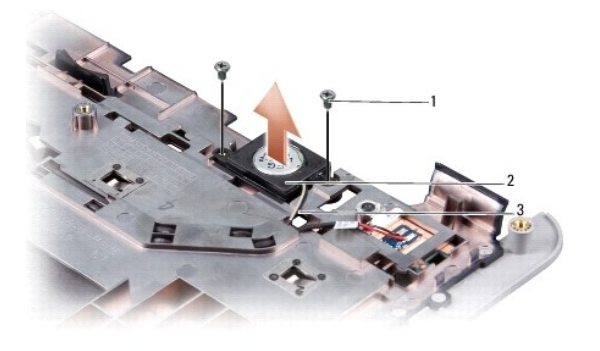

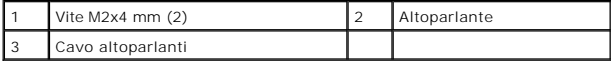

- 3. Capovolgere il supporto per i polsi.
- 4. Rimuovere le due viti M2x4 mm dell'altoparlante dal supporto per i polsi.
- 5. Osservare la disposizione del cavo dell'altoparlante.
- 6. Rimuovere l'altoparlante.
- 7. Per riposizionare l'altoparlante, riposizionarlo e far passare il cavo dell'altoparlante attraverso la guida.
- 8. Riposizionare le due viti M2x4-mm dell'altoparlante che fissano l'altoparlante al supporto per i polsi.
- 9. Riposizionare il supporto per i polsi (consultare [Sostituzione del supporto per i polsi](file:///C:/data/systems/ins1210/it/sm/palmrest.htm#wp1049587)).
- 10. Inserire la batteria nel relativo supporto fino a quando scatta in posizione e spostare il dispositivo di chiusura dell'alloggiamento della batteria nella posizione di blocco.

### <span id="page-28-1"></span><span id="page-28-0"></span> **Sostituzione della scheda di sistema Dell™ Inspiron™ 1210 Manuale di servizio**

- **Immissione del numero di servizio nel BIOS**
- **Impostazione della matrice della tastiera**

ATTENZIONE: prima di effettuare interventi sui componenti interni del computer, leggere le informazioni sulla sicurezza fornite assieme al<br>computer. Per ulteriori informazioni sulle procedure consigliate, consultare l'home

AVVISO: per evitare eventuali scariche elettrostatiche, scaricare a terra l'elettricità statica del corpo utilizzando una fascetta da polso per la messa a terra o toccando di quando in quando una superficie metallica non verniciata, ad esempio il pannello posteriore.

**N.B.:** Il chip del BIOS della scheda di sistema contiene il numero di servizio, visibile anche sull'etichetta con codice a barre sul fondo del computer.

1. Seguire le procedure descritte in Operazioni preliminari.

- 2. Rimuovere il supporto per i polsi. Vedere [Sostituzione del supporto per i polsi.](file:///C:/data/systems/ins1210/it/sm/palmrest.htm#wp1049587)
- 3. Scollegare il cavo dello schermo dal connettore della scheda di sistema. Vedere Sostituzione del gruppo sche

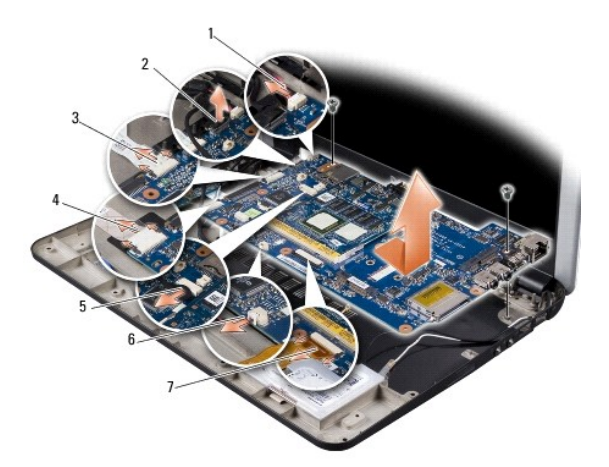

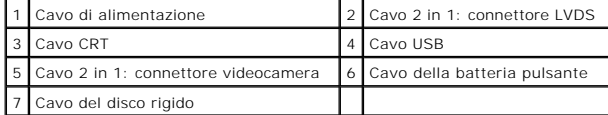

- 4. Scollegare il cavo di alimentazione dal connettore sulla scheda di sistema. Vedere [Sostituzione del cavo di alimentazione.](file:///C:/data/systems/ins1210/it/sm/charger_.htm#wp999869)
- 5. Scollegare il cavo CRT dal connettore sulla scheda di sistema. Vedere [Sostituzione della scheda CRT.](file:///C:/data/systems/ins1210/it/sm/vga_boar.htm#wp1179891)
- 6. Scollegare il cavo USB dal connettore sulla scheda di sistema. Vedere [Sostituzione della scheda USB.](file:///C:/data/systems/ins1210/it/sm/usb_boar.htm#wp1179891)
- 7. Scollegare il cavo della batteria pulsante dal connettore sulla scheda di sistema. Vedere [Riposizionamento della batteria pulsante.](file:///C:/data/systems/ins1210/it/sm/coinbatt.htm#wp1179886)
- 8. Scollegare il cavo del disco rigido dal connettore sulla scheda di sistema. Vedere [Sostituzione del disco rigido.](file:///C:/data/systems/ins1210/it/sm/hdd.htm#wp1182733)
- 9. Rimuovere le due viti che fissano la scheda di sistema alla base del computer.
- 10. Sollevare la scheda di sistema inclinandola verso il lato del computer ed estrarla dalla base del computer.
- 11. Per riposizionare la scheda di sistema, seguire in ordine inverso le istruzioni riportate in [Sostituzione della scheda di sistema.](#page-28-1)
- **AVVISO:** prima di accendere il computer, inserire tutte le viti e accertarsi che non rimangano viti sparse all'interno per evitare il danneggiamento del<br>computer.

12. Accendere il computer.

<span id="page-29-2"></span>**N.B.:** dopo aver ricollocato la scheda di sistema, immettere il numero di servizio del computer nel BIOS della scheda di sistema sostitutiva.

- 13. Immettere il numero di servizio. Vedere *Immissione del numero di servizio nel BIOS*.
- 14. La matrice della tastiera può cambiare dopo la sostituzione della scheda di sistema. Per impostare la matrice della tastiera in base al proprio paese, vedere **Im**

# <span id="page-29-0"></span>**Immissione del numero di servizio nel BIOS**

1. Accertarsi che l'adattatore c.a. sia collegato e che la batteria principale sia installata correttamente.

- 2. Premere <F2> durante il POST per accedere al programma di installazione di sistema.
- 3. Passare alla scheda relativa alla sicurezza e immettere il numero di servizio nel campo **Set Service Tag** (Imposta numero di servizio).

**N.B.:** il computer può essere fornito con o senza unità ottica esterna. Per le procedure che richiedono l'utilizzo di dischi, utilizzare un'unità ottica esterna o una periferica di memorizzazione esterna.

**AVVISO:** maneggiare i componenti e le schede tenendoli dai bordi ed evitando di toccare i piedini e i contatti.

# <span id="page-29-1"></span>**Impostazione della matrice della tastiera**

- 1. Spegnere il computer. Vedere [Spegnimento del computer](file:///C:/data/systems/ins1210/it/sm/before.htm#wp1435089).
- 2. Se il computer è collegato all'adattatore c.a., scollegare l'adattatore dal computer.
- 3. Tenere premute le seguenti combinazioni di tasti per impostare la matrice della tastiera desiderata:
	- ¡ Tutti i paesi ad eccezione del Brasile: <Fn><S>
	- o Solo Brasile: <Fn><E>
- 4. Collegare l'adattatore c.a. al computer e poi collegarlo a una presa a muro o a un dispositivo protettore della sovracorrente.
- 5. Rilasciare la combinazione di tasti.

### <span id="page-30-0"></span> **Sostituzione della scheda USB Dell™ Inspiron™ 1210 Manuale di servizio**

ATTENZIONE: prima di effettuare interventi sui componenti interni del computer, leggere le informazioni sulla sicurezza fornite assieme al<br>computer. Per ulteriori informazioni sulle procedure consigliate, consultare l'home

AVVISO: per evitare eventuali scariche elettrostatiche, scaricare a terra l'elettricità statica del corpo utilizzando una fascetta da polso per la messa a<br>terra o toccando di quando in quando una superficie metallica non v

- 1. Seguire le procedure descritte in Operazioni preliminari.
- 2. Rimuovere il supporto per i polsi. Vedere [Sostituzione del supporto per i polsi.](file:///C:/data/systems/ins1210/it/sm/palmrest.htm#wp1049587)

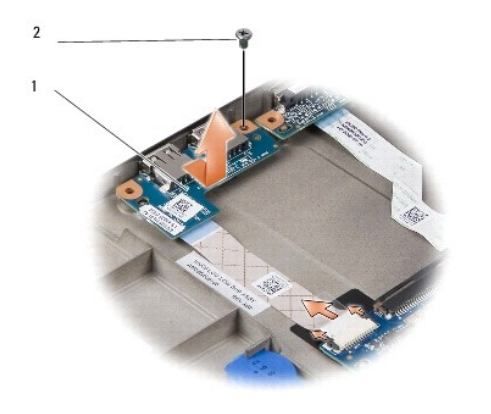

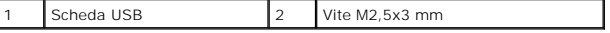

3. Rimuovere la vite M2,5x 3 mm che fissa la scheda USB alla base del computer.

- 4. Estrarre la scheda USB dalla base del computer.
- 5. Per riposizionare la scheda USB, allineare i fori presenti sulla scheda USB con i supporti sporgenti sulla base del computer.
- 6. Inserire la vite M2,5x 3 mm che fissa la scheda USB alla base del computer.
- 7. Riposizionare il supporto per i polsi. Vedere [Sostituzione del supporto per i polsi](file:///C:/data/systems/ins1210/it/sm/palmrest.htm#wp1049587).
- 8. Inserire la batteria nel relativo supporto fino a quando scatta in posizione e spostare il dispositivo di chiusura dell'alloggiamento della batteria nella posizione di blocco.

<span id="page-31-0"></span>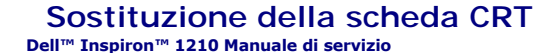

ATTENZIONE: prima di effettuare interventi sui componenti interni del computer, leggere le informazioni sulla sicurezza fornite assieme al<br>computer. Per ulteriori informazioni sulle procedure consigliate, consultare l'home

AVVISO: per evitare eventuali scariche elettrostatiche, scaricare a terra l'elettricità statica del corpo utilizzando una fascetta da polso per la messa a<br>terra o toccando di quando in quando una superficie metallica non v

1. Seguire le procedure descritte in Operazioni preliminari.

2. Rimuovere il supporto per i polsi. Vedere [Sostituzione del supporto per i polsi.](file:///C:/data/systems/ins1210/it/sm/palmrest.htm#wp1049587)

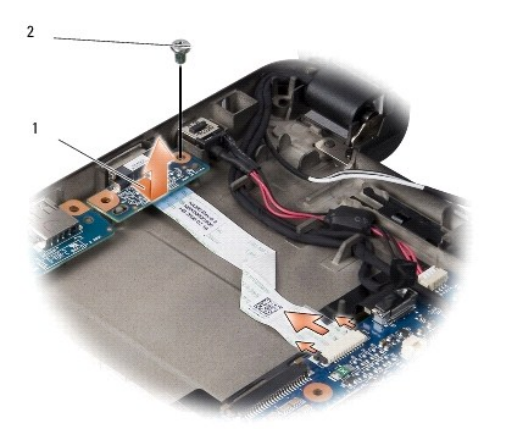

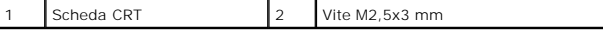

3. Rimuovere la vite M2,5x 3 mm che fissa la scheda CRT alla base del computer.

- 4. Estrarre la scheda CRT dalla base del computer.
- 5. Per riposizionare la scheda CRT, allineare i fori presenti sulla scheda CRT con i supporti sporgenti sulla base del computer.
- 6. Inserire la vite M2,5x 3 mm che fissa la scheda CRT alla base del computer.
- 7. Riposizionare il supporto per i polsi. Vedere [Sostituzione del supporto per i polsi](file:///C:/data/systems/ins1210/it/sm/palmrest.htm#wp1049587).
- 8. Inserire la batteria nel relativo supporto fino a quando scatta in posizione e spostare il dispositivo di chiusura dell'alloggiamento della batteria nella posizione di blocco.